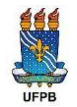

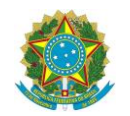

**MINISTÉRIO DA ECONOMIA UNIVERSIDADE FEDERAL DAPARAÍBA** SUPERINTENDÊNCIA DE LOGÍSTICA E TRANSPORTE GERÊNCIA DE TRANSPORTE E EQUIPAMENTO

# **MÓDULO TRANSPORTES DO SIPAC**

Cadastramento de Requisições Eletrônicas

SULT - Gerência de Transporte e Equipamento 1

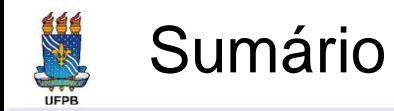

- A p r e s e n t a ç ã o
- Procedimento Operacional
- Cadastramento de Requisição Eletrônica
- D ú v i d a s

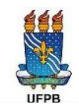

#### Apresentação

- A Superintendência de Logística de Transporte SULT é um órgão suplementar da Reitoria responsável pelo gerenciamento das atividades de Logística e Transportes da UFPB
- A SULT, através da Gerência de Transporte e Equipamento -GTE, tem trabalhado definitivamente com as Requisições de Transporte Eletrônicas
- Esta apresentação tem como objetivo apresentar de forma prática o passo a passo do procedimento para cadastrar Requisições de Transporte pelo SIPAC

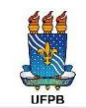

#### Procedimento Operacional

- O Responsável de cada Unidade deve enviar um Ofício Eletrônico para a SULT - Gerência de Transporte e Equipamento, com a indicação dos servidores que devem ser cadastrados para fazerem as Requisições de Transporte
- O Servidor cadastrado faz a Requisição de Transporte pelo Portal Administrativo do SIPAC, a qual ficará disponível para autorização pelos gestores de transportes de cada Campus
- As requisições devem ser feitas com antecedência mínima de 5 dias úteis (viagens com pernoite) e 3 dias úteis (viagens sem pernoite) da data da viagem. Caso não seja possível, é necessário entrar em contato com o setor de transportes do C a m p u s
- Após autorização, o requisitante receberá um e-mail com a confirmação do veículo e do motorista que atenderão à viagem s o licitada

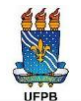

#### Login no Sistema SIPAC

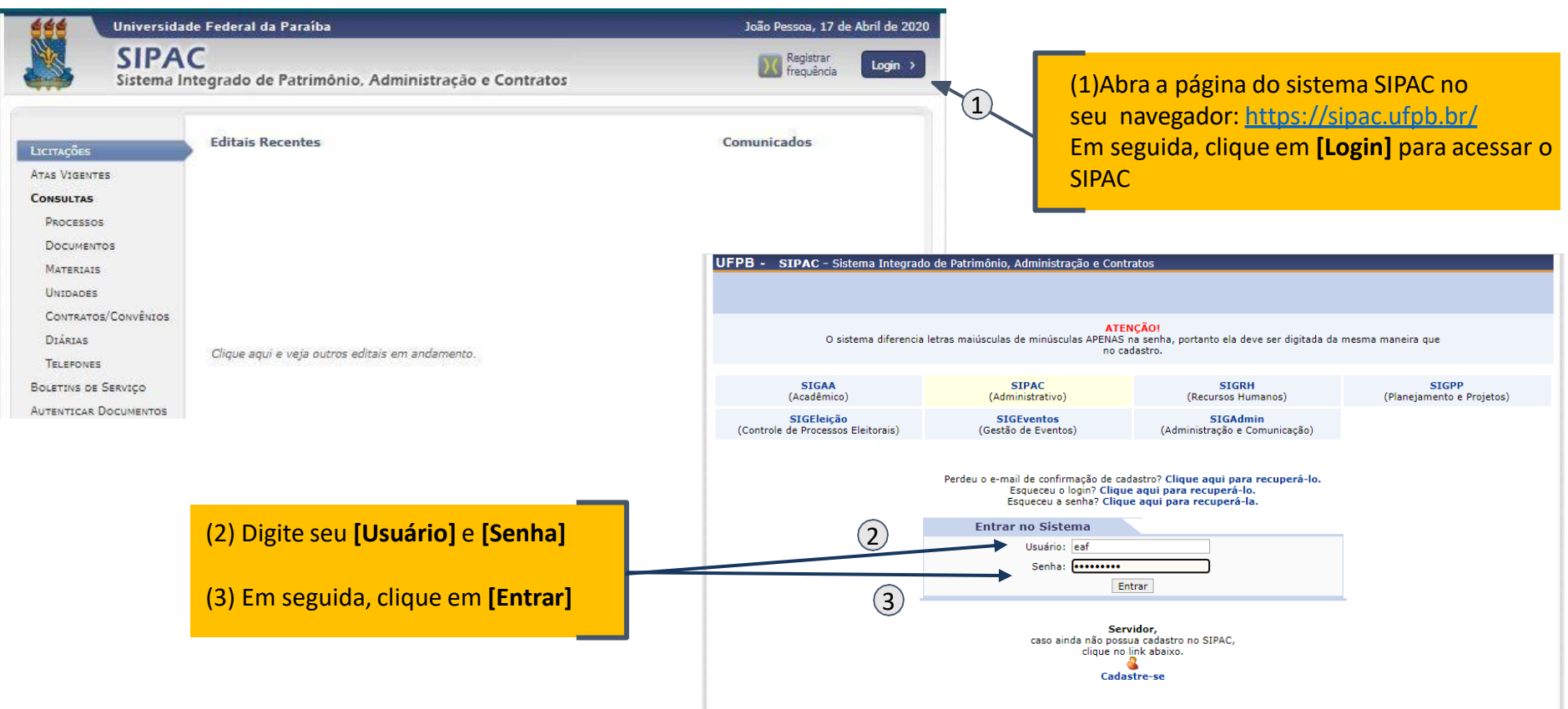

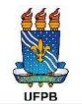

#### Cadastramento da Requisição

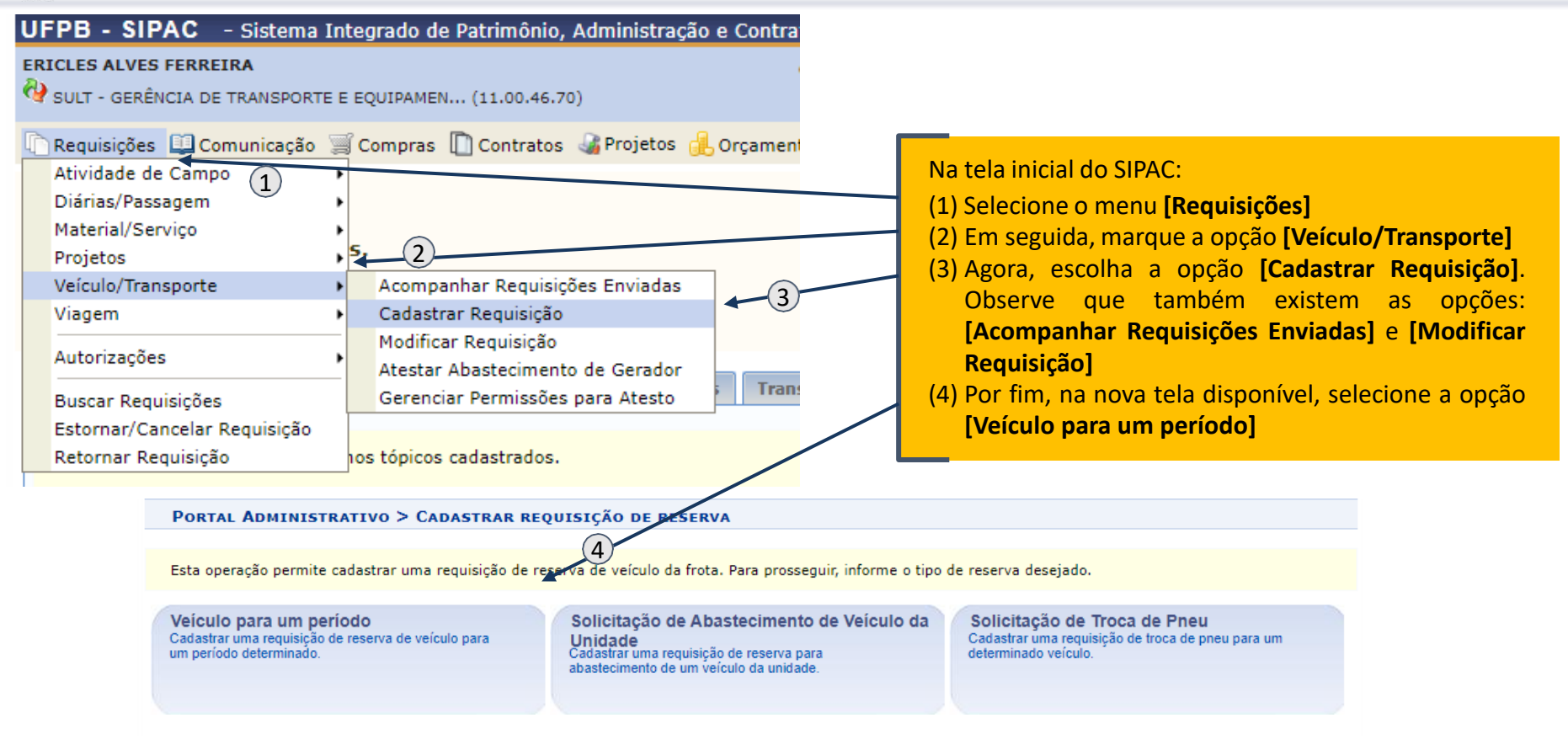

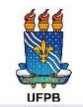

## Dados da Requisição

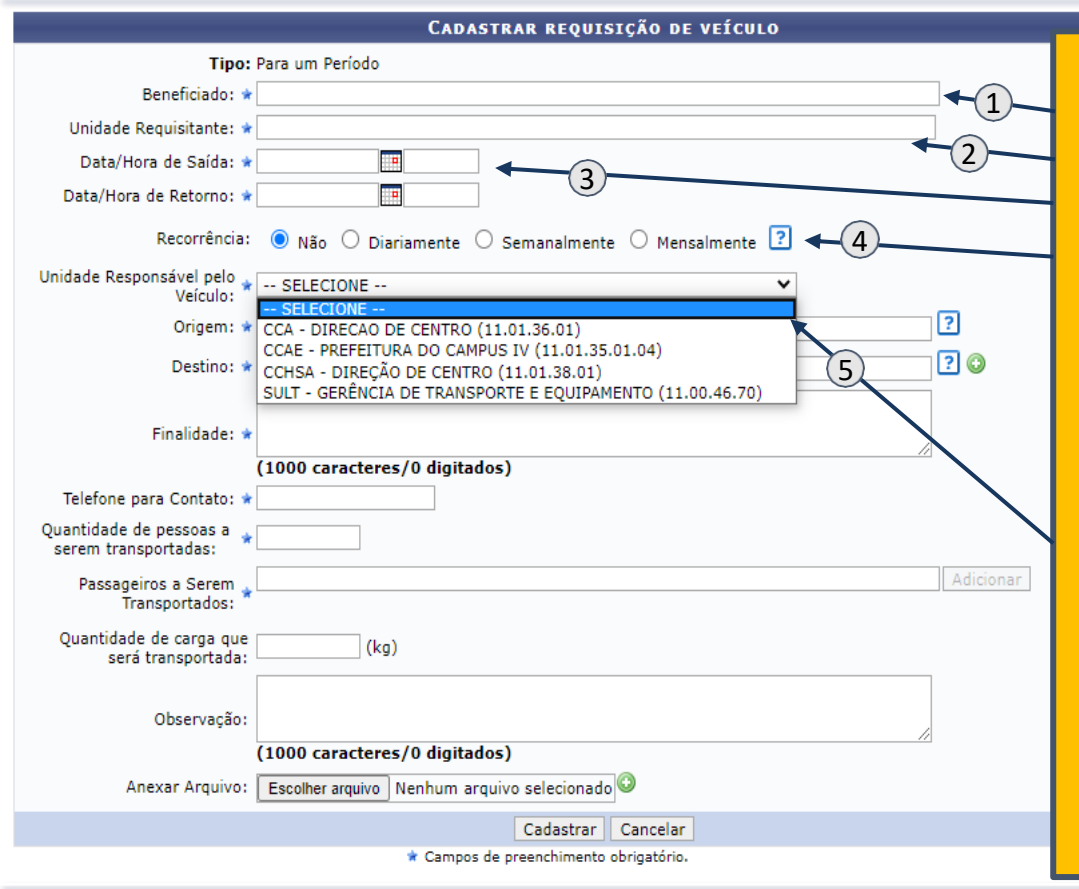

Preencher todos os campos obrigatórios:

- **(1) [Beneficiado]**: Responsável pela viagem
- **(2) [Unidade Requisitante]**: Unidade do Requisitante
- **(3) [Data/Hora]**: Horário ínicio/término da viagem
- **(4) [Recorrência]**: Permite cadastrar várias requisições idênticas com datas diferentes. Ao selecionar alguma recorrência, é solicitado que o usuários informe a última data da atividade
- **(5) [Unidade Responsável pelo Veículo]** Esse campo define para onde a requisição será enviada. Para facilitar a vida do usuário, apenas 4 unidades estão cadastradas para autorizar requisições:

Campus I: SULT – Gerência de Transporte e Equipamento Campus II: CCA – Direção de Centro Campus III: CCHSA – Direção de Centro Campus IV: CCAE – Prefeitura do Campus IV

**OBS:** Se esse campo for preenchido de forma equivocada, a requisição não ficará disponível para autorização do gestor de transporte do Campus

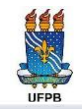

#### Dados da Requisição

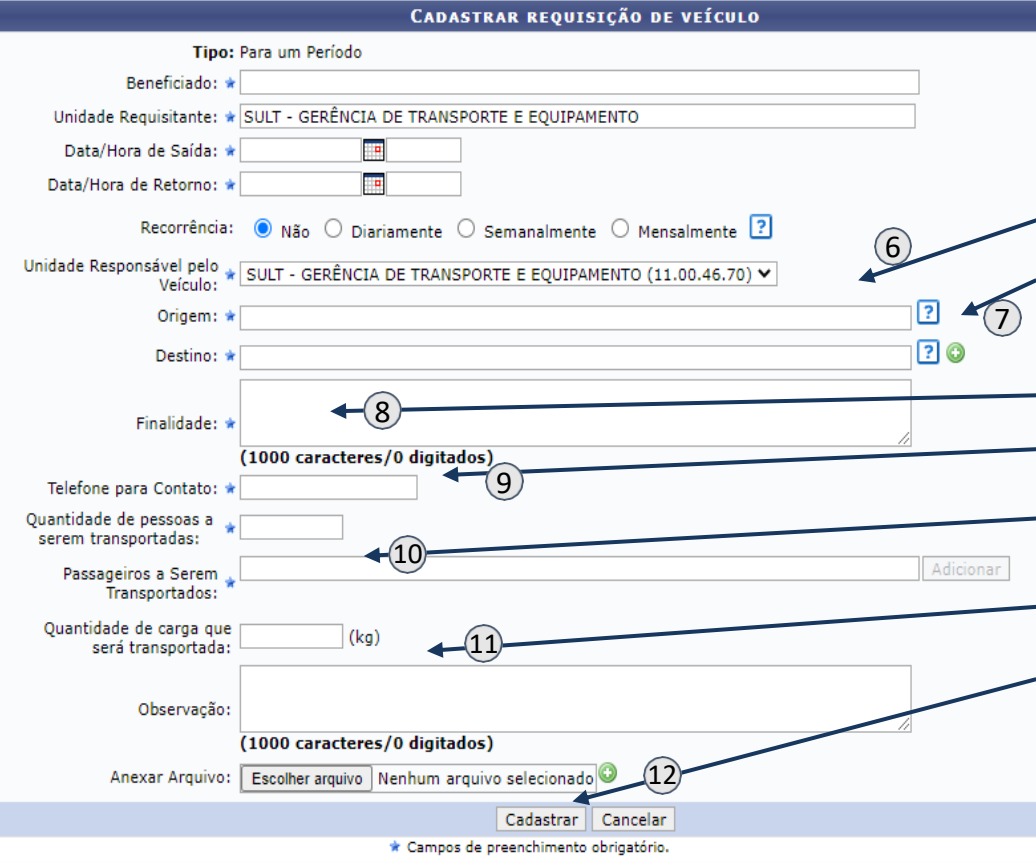

Continuar o preenchimento dos campos obrigatórios: **(6) [Origem]**: Local de saída do veículo **(7) [Destino]**: Ao preencher esse campo, lembrar de clicar no "+" a cada destino adicionado **(8) [Finalidade]** Atividade a ser realizada **(9) [Telefone para Contato]** O preenchimento desse campo é importante para que o motorista possa entrar em contato com o organizador da viagem **(10) [Quantidade de Pessoas a serem transportadas]** Todos os passageiros informados devem ser listados no campo **[Passageiros a serem transportados] (11)** Preenchimento de informações adicionais **(12)** Finalizar Requisição

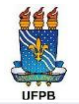

#### Comprovante de Reserva

#### PORTAL ADMINISTRATIVO > REQUISIÇÃO DE RESERVA > COMPROVANTE

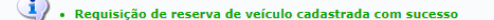

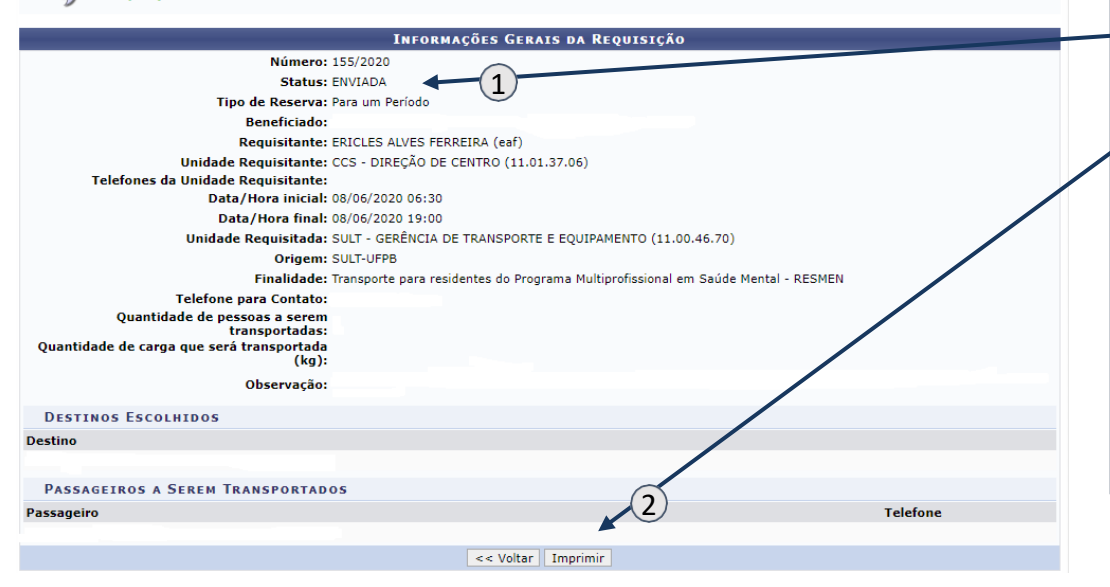

#### **RESERVA DE VEÍCULO**

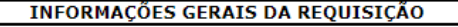

3

Número: 148/2020 Autorizada por: ERICLES ALVES FERREIRA (eaf) Tipo de Reserva: Para um Período

(1) Após cadastramento da requisição, o usuário poderá visualizar os dados de sua reserva. No entanto, é importante observar que a reserva está com status **[ENVIADA]**

(2)Também é possível imprimir o comprovante de reserva.

Caso seja verificado algum equívoco antes de a requisição ser autorizada, ela pode ser alterada pelo requisitante **(item 3 do slide 6).** Se o equívoco for verificado após a autorização, somente o gestor de Transportes poderá fazer a alteração

(3) Somente depois de o gestor de transportes do Campus autorizar a requisição, inserindo motorista e veículo, é que a RT ficará disponível

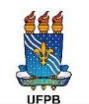

## Serviço de Apoio e Dúvidas

- ➢ **Superintendência de Logística e Transporte - SULT**
	- Página eletrônica da SULT/UFPB <https://www.ufpb.br/sult>
	- Emanuela Gonçalves dos Santos [gabinete@sult.ufpb.br](mailto:gabinete@sult.ufpb.br)
	- Fone: 3216-7258
- ➢ **Secretaria da SULT/UFPB**
	- Edicarlos dos Santos [secretaria@sult.ufpb.br](mailto:secretaria@sult.ufpb.br)
- ➢ **SULT – Gerência de Transporte e Equipamento**
	- Éricles Alves Ferreira [ericles@sult.ufpb.br](mailto:ericles@sult.ufpb.br)